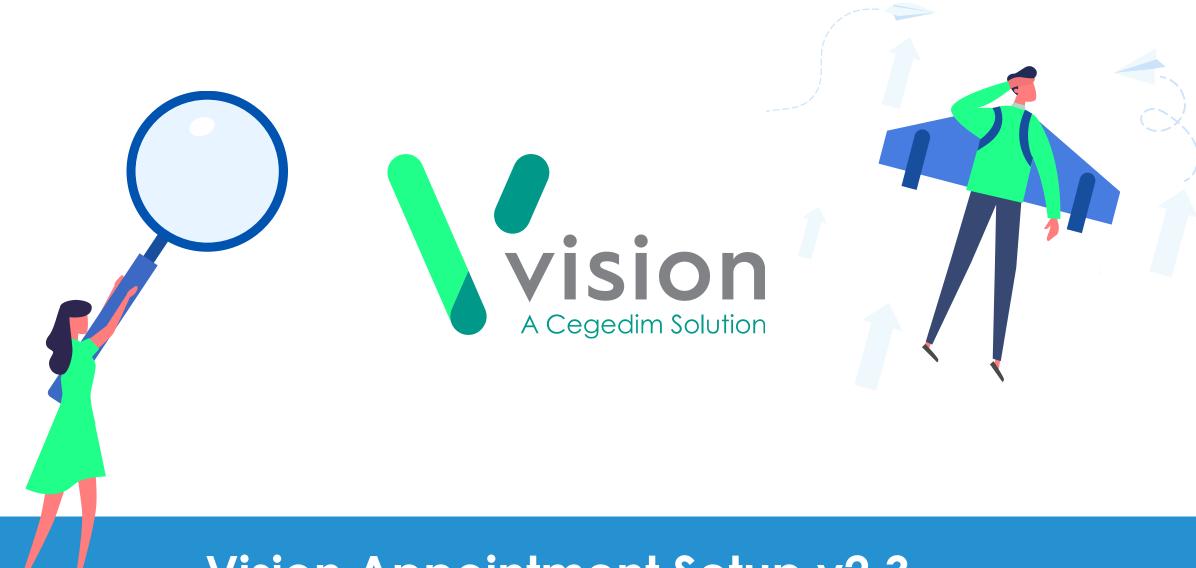

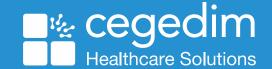

# Comparing Vision 3 Appointments to Vision Appointments Setup

This comparison guide is designed as a quick overview of the differences between using Vision 3 Appointments and Vision Appointments Setup for your appointment book set up.

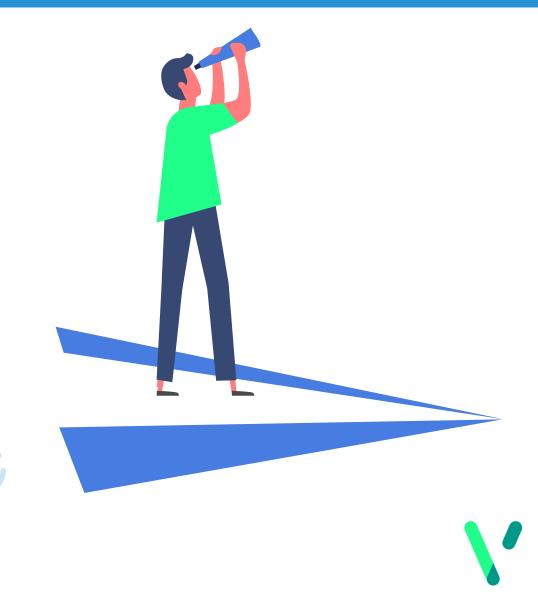

# Comparing the old to the new Accessing Appointments set up utilities

### **Vision 3 Appointments**

 All set up utilities are within the Appointments module, split over several menus

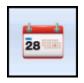

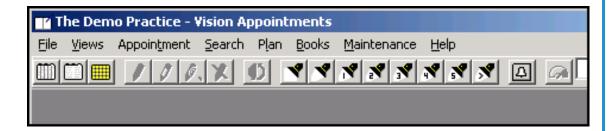

### **Vision Appointments Setup**

All set up utilities are available from one

menu

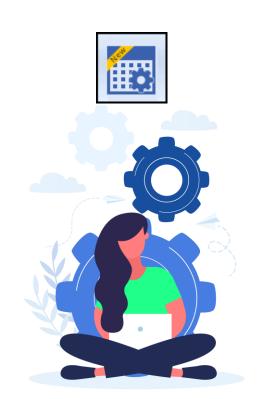

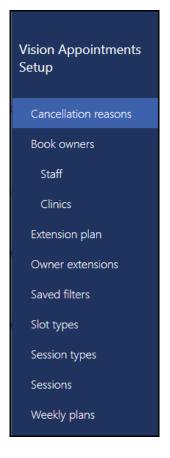

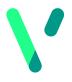

### Comparing the old to the new **Slot Utilisation**

#### **Vision 3 Appointments**

 Low slot warning when opening Appointments

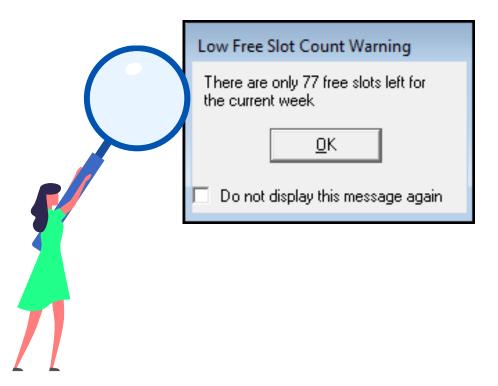

- Detailed view by clinician by week
- Colour coded for quick overview

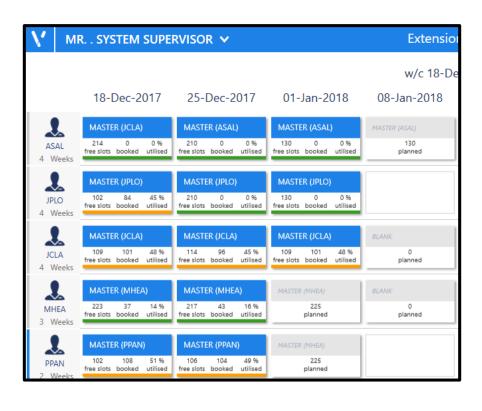

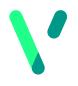

# Comparing the old to the new **Extending your Appointments Books**

### **Vision 3 Appointments**

 Select all book owners or manually select specific books

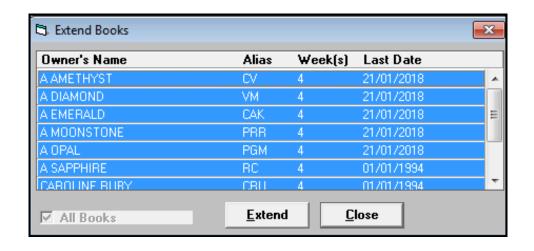

- An at a glance view of active and planned weeks
- Apply filters to the view and extend for those only

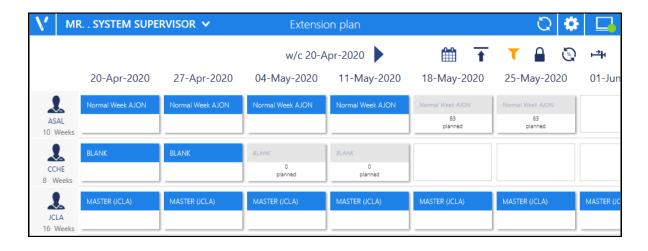

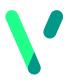

### Comparing the old to the new Filters

### **Vision 3 Appointments**

 No option to set up filters on Book Owners

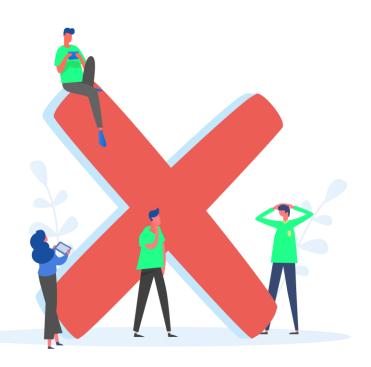

### **Vision Appointments Setup**

Create practice wide and personal filters

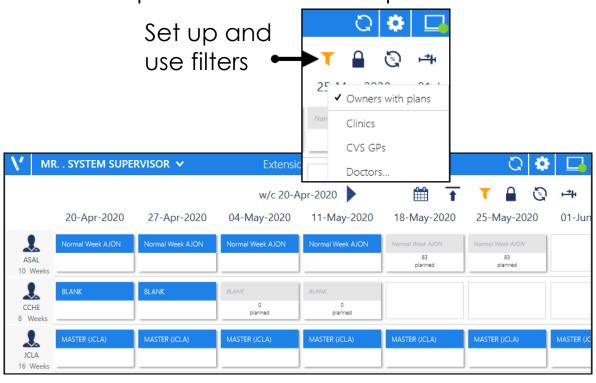

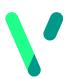

### Comparing the old to the new **Owner Extensions**

### **Vision 3 Appointments**

 The view does not include details of the plan to be applied

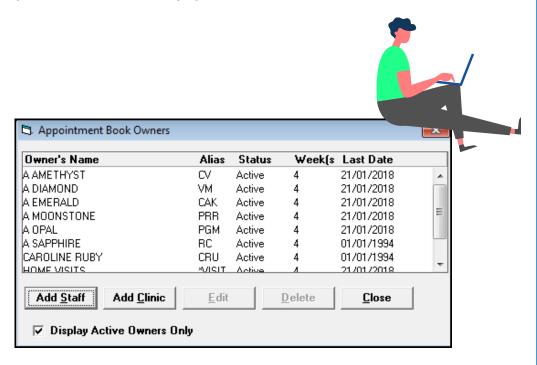

### **Vision Appointments Setup**

 Summary of Book Owners includes plan name for reference

| Dr Anthony Salisburie (ASAL) | 10 weeks - Normal Week AJON |
|------------------------------|-----------------------------|
| Dr Chris Cheshire (CCHE)     | 8 weeks - BLANK             |
| Dr Elizabeth (EDOHE)         | 4 weeks - BLANK             |
| Dr Jack Plotnek. (JPLO)      | 4 weeks - MASTER (JPLO)     |
| Dr John Derbyshire (DDER)    | 4 weeks - BLANK             |
| Dr Julia Wilson (DAP)        | 4 weeks - Week 3GP          |
| Dr Susan Somerset (SSOM)     | 6 weeks - Week 3GP          |
| Dr Tim Torbay (TTOR)         | 4 weeks - Week 3GP          |
| Dr Winifred Wiltshire (WWIL) | 4 weeks - BLANK             |

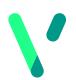

## Comparing the old to the new **Slot Types**

#### **Vision 3 Appointments**

Alphabetical list of slot types

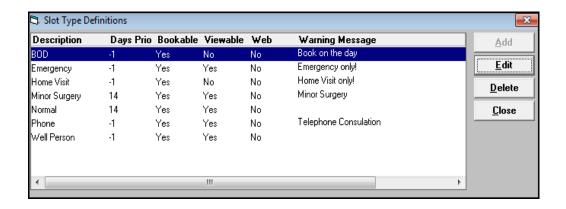

- Slots can be ordered and sorted, saving time with the most used at the top
- Slot colours are visible

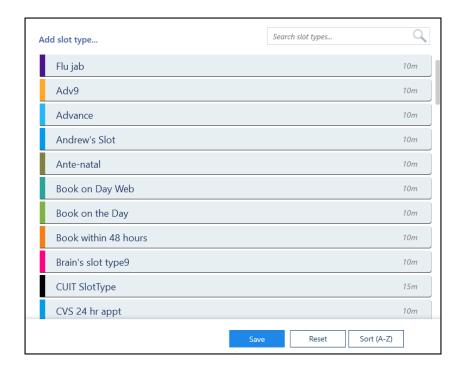

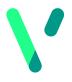

# Comparing the old to the new Creating a Session

### **Vision 3 Appointments**

 Slots are all the same length and different slot types need to be manually allocated

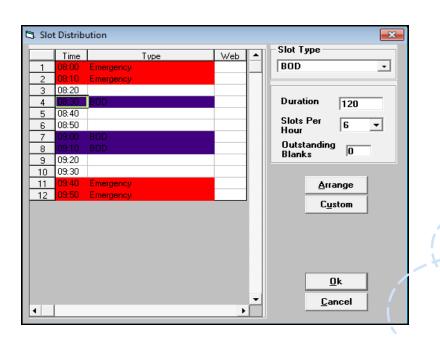

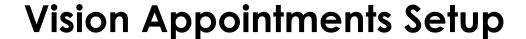

- Slots can be different lengths
- A default slot type or pattern of slot types can be used when extending the session
- Quick options for multiple slot changes

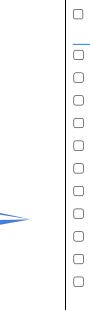

| GP Morning Clinic       | 101 mins        |
|-------------------------|-----------------|
|                         | Session options |
| ✓ Book on the Day       | 10 mins         |
| ✓ Normal                | 10 mins         |
| ➤ Emergency New         | 1 mins          |
| ✓ Normal                | 10 mins         |
| ∨ Normal Web Bookable 🚱 | 10 mins         |
| ✓ Normal                | 10 mins 🚦       |
| ✓ Normal                | 10 mins 🚦       |
| ✓ Normal                | 10 mins         |
| <b>∨</b> Normal         | 10 mins         |
| <b>∨</b> Normal         | 10 mins         |
| ∨ Normal                | 10 mins         |
| •                       |                 |

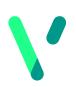

## Comparing the old to the new Weekly Plans

### **Vision 3 Appointments**

- Sessions have a default start time.
- Additional menu to change sessions.

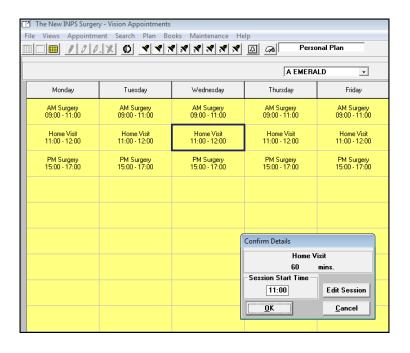

- Easy to view times at a glance.
- Drag sessions to change start time and update.
- Mark as busy for non clinical sessions

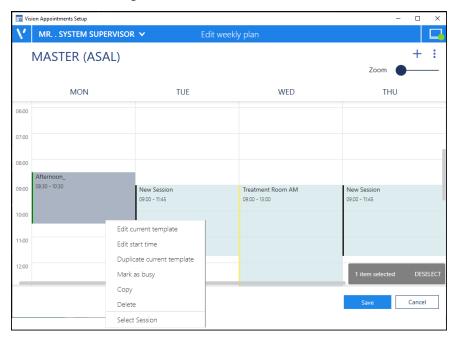

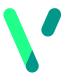

### Comparing the old to the new **Slot Colours**

### **Vision Appointments Setup only**

When creating a new session or slot type, there is an option to show unused colours only

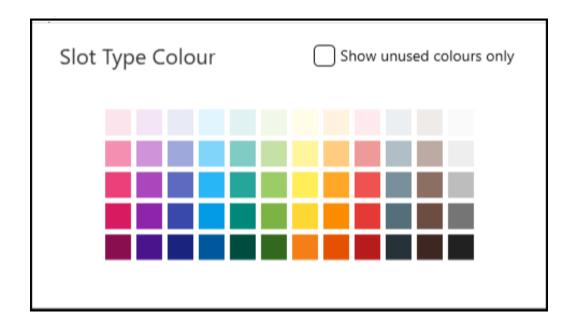

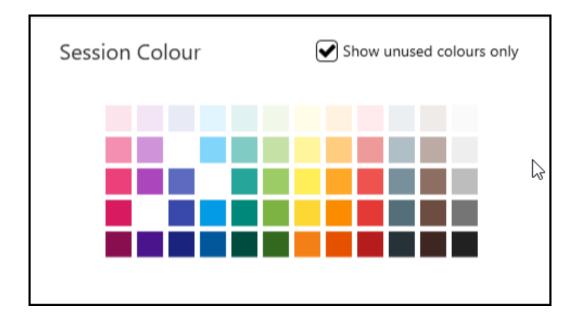

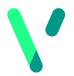

# Comparing the old to the new Third Party Bookings

### **Vision Appointments Setup only**

 The ability to create and release an appointment slot available to a third party to book, for example, NHS111

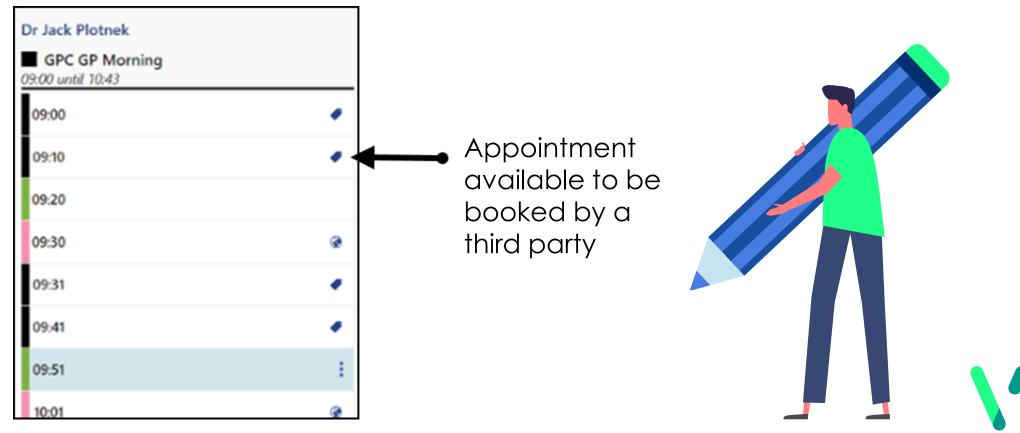

### For full details, see the

### Vision Appointments Setup Help Centre

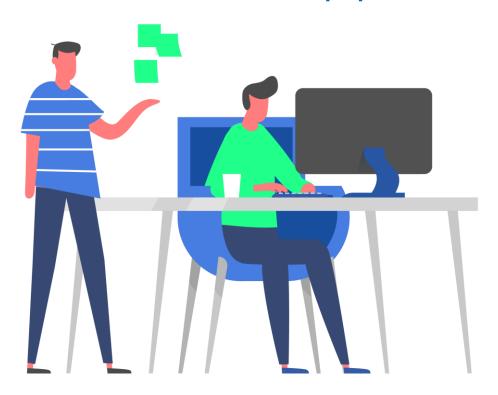

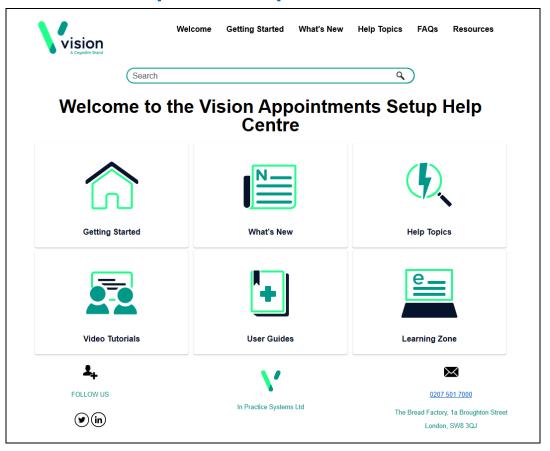

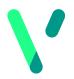